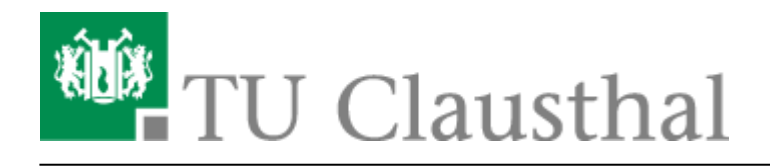

**Artikeldatum:** 14:33 21. February 2018 **Seite:** 1/2 Rufumleitungen

# **Rufumleitungen**

Zur Einrichtung einer Rufumleitung wählen Sie eine der unten angegebenen Kennziffern und folgen der Ansage bzw. der Textführung, die Sie im Telefondisplay finden. Nach Eingabe der Ziel-Telefonnummer ist die Rufumleitung eingerichtet. Auf dem Telefondisplay erscheint eine entsprechende Anzeige, die rechts oben durch ein kreisendes Häkchen sichtbar ist. Um eine bestehende Rufumleitung zu löschen, tippen Sie die Kennziffer \*10 am Telefon ein.

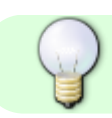

Die Rufumleitung lässt sich auch über das kreisende Häkchen, wieder deaktivieren.

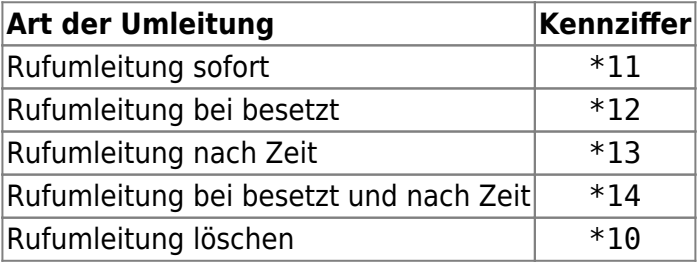

# **Beispiel**

## **Rufumleitung intern**

Eine sofortige Rufumleitung eines ankommenden Anrufs auf den Apparat 1901 (Vermittlung am TUC-Info-Point) soll eingerichtet werden:

# **Wählen Sie \*11 und danach 1901…**

Sie können nun auflegen, die Rufumleitung ist eingerichtet.

## **Rufumleitung extern**

Eine sofortige Rufumleitung eines ankommenden Anrufs auf eine externe Rufnummer

#### soll eingerichtet werden:

**Wählen Sie \*11 und danach 0 + 05323 + Rufnummer, auf welche umgeleitet werden soll.**

Sie können nun auflegen, die Rufumleitung ist eingerichtet.

Diese Art der Rufumleitung ist nur möglich, nach einer Freischaltung dieser Funktion. Hierzu kontaktieren Sie bitte die TK-Abteilung.

[\[mitarbeitende\]](https://doku.tu-clausthal.de/doku.php?id=tag:mitarbeitende&do=showtag&tag=%5Bmitarbeitende%5D)

Direkt-Link: **<https://doku.tu-clausthal.de/doku.php?id=telekommunikation:telefone:rufumleitungen&rev=1519219985>**

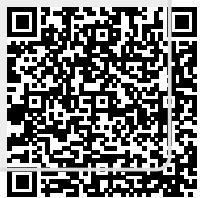

Letzte Aktualisierung: **14:33 21. February 2018**